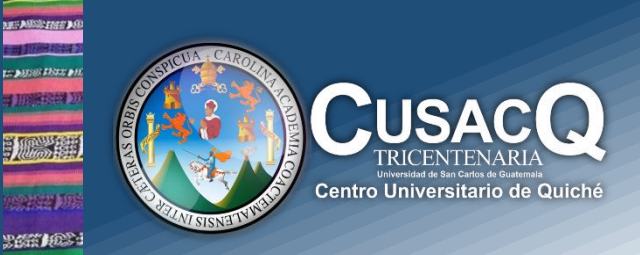

# Información y Divulgación

## **Primer Ingreso y Reingreso**Generación de Constancia de Inscripción

### Procedimiento:

#### **Paso 1:**

**Market 2008** tan peel

> Ingresar al siguiente link: <https://portalregistro.usac.edu.gt/login#FormEstudiante> – Ingresa a la opción "**Estudiante".**

#### **Paso 2:**

Ingresa su número de registro estudiantil (No. Carnet), éste número aparece en la boleta de pago que le entregaron en el banco al momento de cancelar su inscripción.

*\*En caso no se recuerde de su PIN puede seguir los siguientes pasos: Debe de darle clic en "¿OLVIDASTE EL PIN?", ingresa su Registro estudiantil y fecha de nacimiento, resuelve el captcha, seguidamente debe de darle clic en consultar y genera su PIN. \**

#### **Paso 3:**

Le da clic en la opción de **Constancia de Inscripción** que aparece en la parte superior izquierda.

#### **PASO 4:**

Descargar e imprimir su constancia.

*¡Listo ya está inscrito!* 

**Información y Divulgación** Centro Universitario de Quiché – 6ta. Avenida 2-11 zona 2 - Quiché Oficina 1 – Área Administrativa CUSACQ Sitio Web: cusacq.usac.edu.gt Sitio Web: cusacq.usac.edu.gt<br>Tel.7755-1273 Ext: 200